# **User's Manual**

## **1. DATA MONITORING MODE**

## **IMPORTANT**

When word accessing to Write request flag (RY n4), pay attention to the other bits in (RY n0 to RY nF).

#### ● Read-out data from controller (PV, CSP, OUT)

The measured input value(PV) , set point value (CSP), and control output value (OUT)etc can be read-out.

#### **[PROCEDURE]**

(1) Read out Normal connection of slave flag [RX (n+5)0] and Receive data valid flag (RX n3). And check that those are both [1].

(2) Read out the required data from Remote Register (RWr n+0 to RWr n+F).

#### ● **Write in data to controller (SP, MOUT)**

The set point value (SP) and manual output value (MOUT) etc can be written-in.

#### **[PROCEDURE]**

- (1) Check that End of writing flag (RX n4) is [1].
- (2) Write-in data to the relative address (RWw m+0 to RWw m+F).
- (3) Set Write request flag (RY n4) from [0] to [1].
- (4) Wait until End of writing flag (RX n4) becomes from [0] to [1].
- (5) Write-in [0] to Write request flag (RY n4).

(Note) When write-in MOUT, it is necessary that A/M flag should be manual.

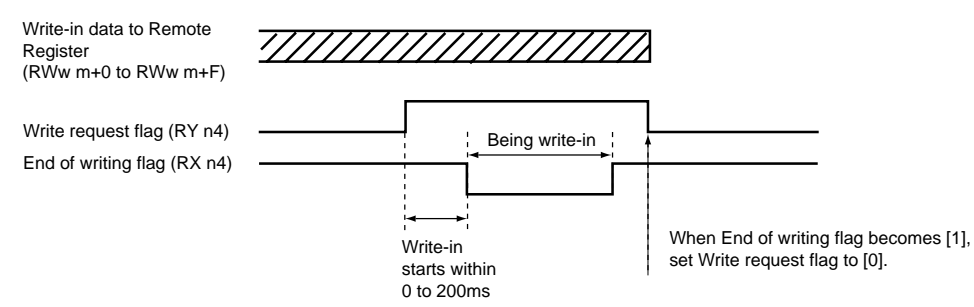

After power on or after changing mode to Data Monitoring Mode, all parameters of (RWw m+0 to RWw m+F) are written in to controllers at first write request. But at second write request and after, the only changed parameter is written in.

#### ● Read out condition of controller and it's change (A/M, R/L, Alarm)

Read out and Write in AUTO/MAN (A/M) condition, and read out operating condition (R/P/L) and Alarm (AL1 to AL3) condition etc can be executed.

#### **[READ OUT PROCEDURE]**

(1) Read out Normal connection of slave flag [RX (n+5)0] and Receive data valid flag (RX n3). And check that those are both [1].

(2) Read out the required data from Remote Input among [RX n8 to RX (n+2)F].

#### **[WRITE IN PROCEDURE]**

(1) Write [0] or [1] to the relative Remote Output among [RY (n+1)0 or RY (n+1)1].

#### ■ Content of SIGNAL NAME used within Profile

About the signal name used in Data monitoring mode, Parameter setting mode and Program setting mode, refer to the communication reference in CDROM (IM05D01A02-01E) which is attached to the product (UP750/550).

• Data monitoring mode, Parameter setting mode : Chapter 4 Functions and Usage of D register (UP750/550) • Program setting mode : Chapter 7 Functions and Usage of B register (UP750/550)

#### **<<PROFILE 061 for Data Monitoring Mode>>**

#### Remote Input/Output

the relative instruments.

Remote device name

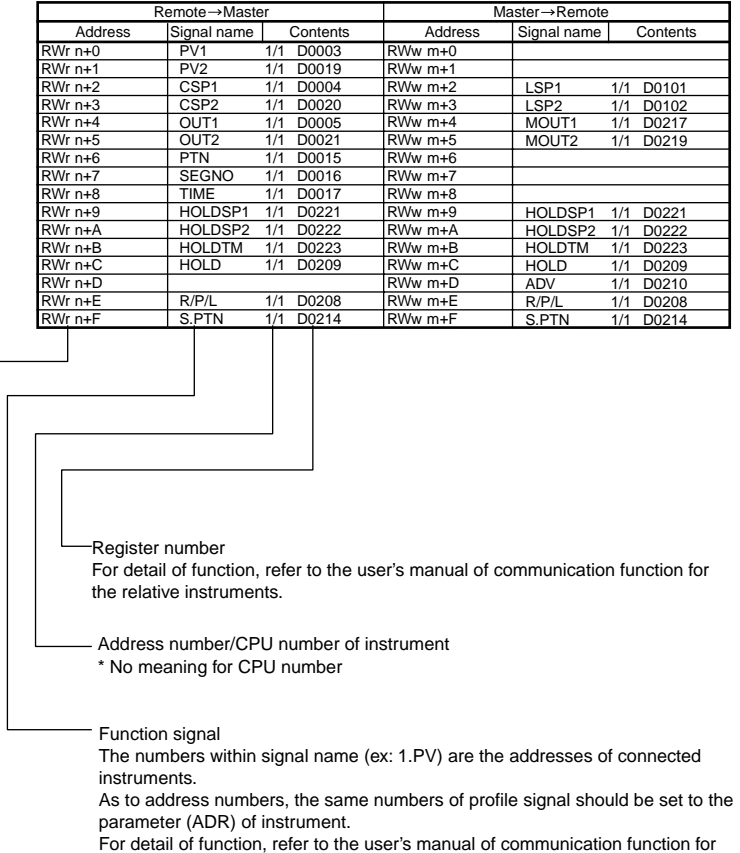

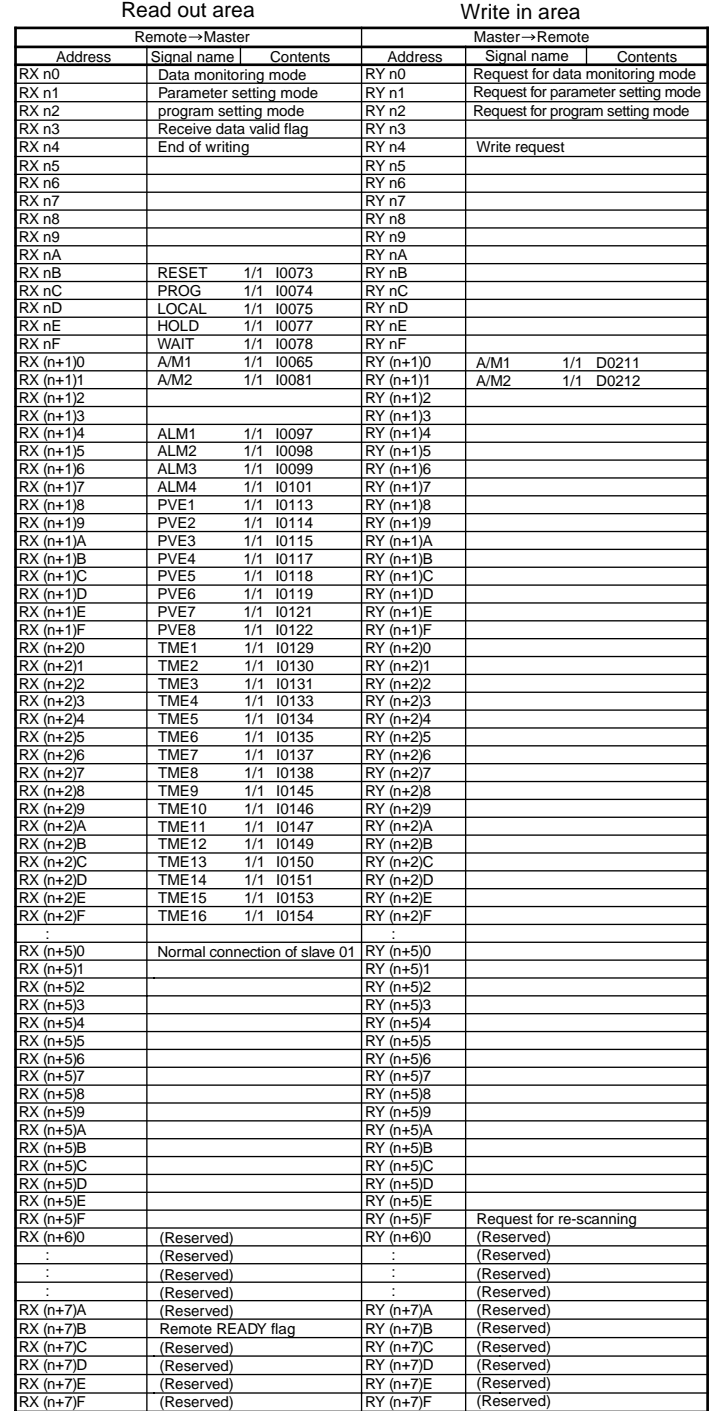

#### Remote Register

Read out area Write in area

IM 77P01C01-06E 2nd Edition : Jun. 1, 2004

## **Model NC210 RS485/CC-Link Converter Profile 061 Procedure**

This user's manual describes the explanation for Profile 061.

Before reading this Profile 061 Procedure, please read Profile Common Manual (IM 77P01C01-02E). Then check the instrument connection conditions, and check Mode or set Mode if necessary. This user's manual should be kept in safety place.

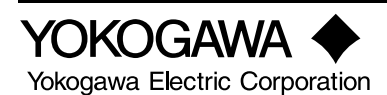

#### IM 77P01C01-06E

#### IM 77P01C01-06E

## **2. PARAMETER SETTING MODE**

Parameter Setting Data of controller are all stored to D register of controller. Accessing to D register, write in and read out of parameter can be executed.

# **IMPORTANT**

When word accessing to Read request flag (RY n5) and Write request flag (RY n4), pay attention to the other bits in (RY n0 to RY nF).

### ● **Read-out a lump of controller parameter data**

Maximum 14 of D registers can be read out at once by designating address (1 to 99) of D register in controller. The address of controller is the value that is designated in ADR of Set up Parameter. Take care that the addresses of controllers do not duplicate each other.

#### **[PROCEDURE]**

- (1) Check that End of writing flag (RX n4) and End of reading flag (RX n5) are both [1].
- (2) Set the first address of the read required sequential parameters to First parameter address (RWw m+E).
- (3) Write the controller address (ADR) in the upper bite of (ADR and number of parameter) (RWw m+F) and the parameter number to be read out in the lower bite.
- (4) Set Read request flag (RY n5) from [0] to [1].
- (5) During read out data from controller, the End of reading flag (RX n5) is [0]. Wait until End of reading flag (RX n5) becomes from [0] to [1].
- (6) Write-in [0] to Read request flag (RY n5).
- (7) The required number's data are stored in (RWr n+0 to RWr n+D).
	- (Note) When the flags of Read request flag (RY n5) and Write request flag (RY n4) are set [1] at the same time, the Read request flag has priority.

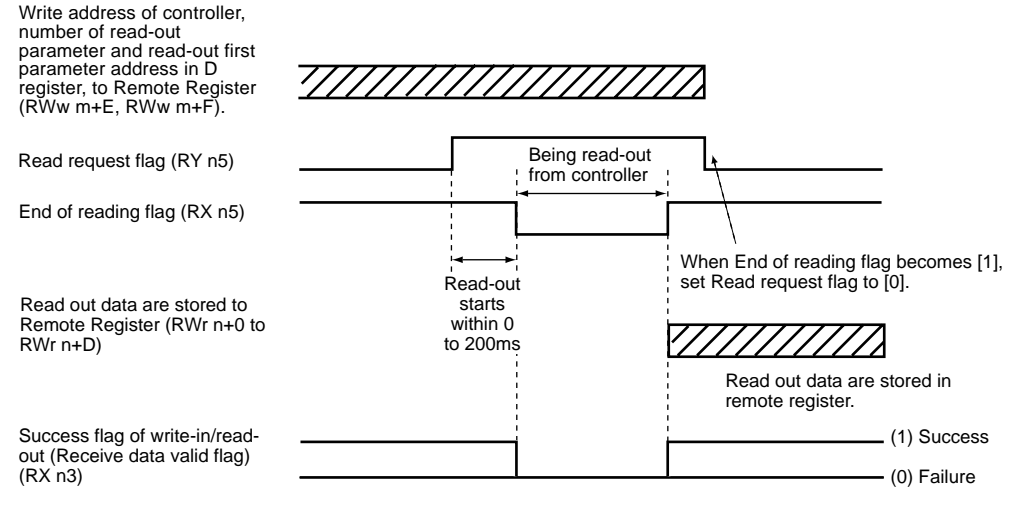

#### ● **Write-in a lump of parameter data to controller**

Maximum 14 of D registers can be written in at once by designating address (1 to 99) of D register in controller. The address of controller is the value that is designated in ADR of Set up parameter. Take care that the addresses of controllers do not duplicate each other.

#### **[PROCEDURE]**

- (1) Check that End of writing flag (RX n4) and End of reading flag (RX n5) are both [1].
- (2) Set the first address of the write required sequential parameters to First parameter address
- (RWw m+E). (3) Write the controller address in the upper bite of (ADR and number of parameter) (RWw m+F) and
- the parameter number to be written-in in the lower bite. (4) Write in the designed number of data in (RWw m+0 to RWw m+D).
- (5) Set Write request flag (RY n4) from [0] to [1].
- (6) During write in date to controller, the End of writing flag (RX n4) is [0]. Wait until End of writing flag (RX n4) becomes from [0] to [1].
- (7) Write-in [0] to Read request flag (RY n4).
	- (Note) When the flags of Read request flag (RY n5) and Write request flag (RY n4) are set [1] at the same time, the Read request flag has priority.

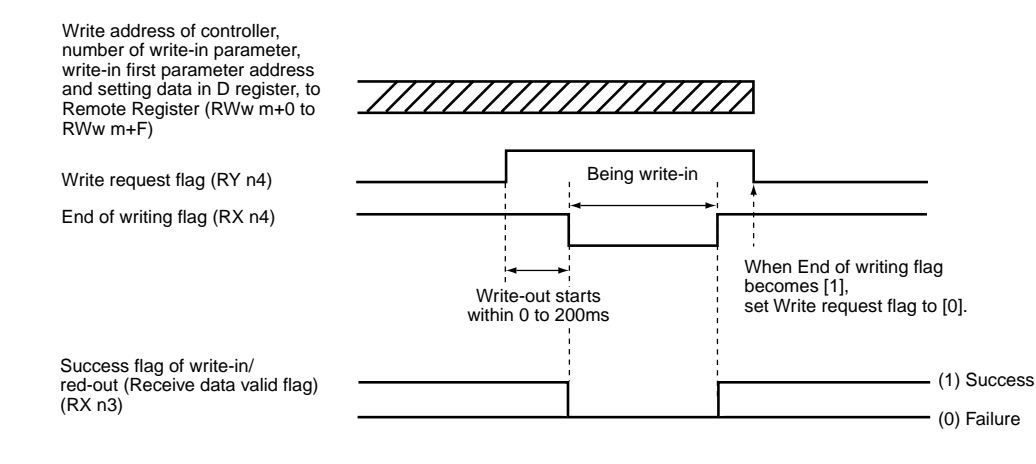

In case of write in data to five registers of D register (from D0301 to D0305) of address2 instrument:

### **<<PROFILE PARAMETER SETTING MODE>>**

#### Remote Register

#### Remote Input/Output

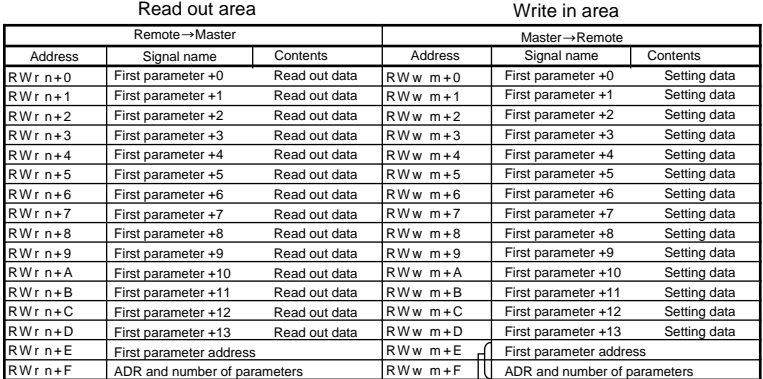

[Example]

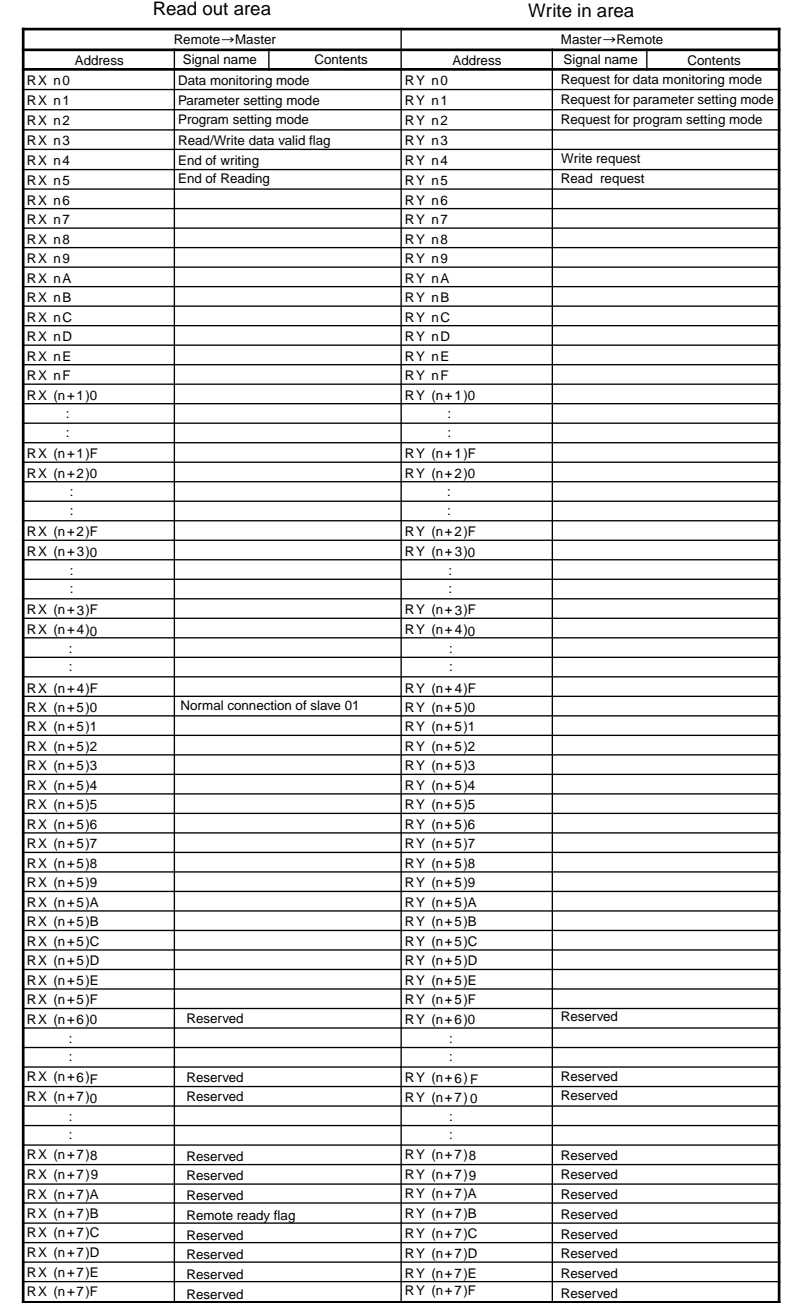

• First parameter address: Write in [012D](HEX).

• ADR and number of parameters: Write in [0205](HEX).

(Upper one byte: Address number, Lower one byte: number of parameter)

## **3. PROGRAM PATTERN SETTING MODE**

In Program Pattern Setting Mode, it is executed that the start conditions of program pattern and the setting data of each segments can be read out and written in, by designating pattern number and segment number.

Program pattern setting mode has start condition setting page and segment setting page which are distinguished if the data of designated segment number is (0) or (other than 0). And the both page have MAIN page and SUB page further.

When word accessing to each request flag (RY n3), pay attention to the other bits in (RY n0 to RY nF).

It is too many setting parameters for one segment that number of page becomes plural. The main contents of MAIN page are target set values of segment and segment time, and the content of SUB page is setting of events.

The SUB page is not used if not necessary.

The changing-over between MAIN page and SUB page is executed by SUB request flag (RY n3).

## **IMPORTANT**

### **1. Read-out program pattern**

#### **[PROCEDURE]**

- (1) Check that each End flag (RX n4 to RX n6) are all [1].
- (2) Check that SUB reception flag (RX n3) is (0) (=MAIN page).
- (3) Write in the pattern number to (RWw m+E) and the segment number to (RWw m+F).
- (4) Set Read request flag (RY n5) from [0] to [1].
- (5) Wait until End of reading flag (RX n5) becomes from [0] to [1].
- (6) Check the pattern setting error flag (RX n7). The flag is 0 in success, and 1 in failure. (7) If the bit (RX n7) is 0, the read out data are stored in the readout area in Remote Register. If the
- bit (RX n3) is 0, data are stored in main page, and if it is 1, the data is stored in SUB page. When the data of SUB page should be referred, set bit (RY n3) from [0] to [1].
- (8) Write-in [0] to Write request flag (RY n5). In SUB page, there is no area to be confirmed the pattern number and the segment number. When main page appears by setting SUB request flag (RY n3) from [0] to [1], the page and the segment number are confirmed by the data of (RWr n+E, RWr n+F).

Write in the required read out pattern number Write in the required read out segment number [0]: Program pattern start condition setting page

[Other than 0]: The page number of Segment setting page

If the Normal connection of slave 01 [RX (n+5)0] is 0, the read out is not executed. Don't designate no existing pattern number and segment number.

#### **2. Write-in program pattern**

When setting of SUB page is not used, (2) to (4) items may be omitted.

#### **[PROCEDURE]**

- (1) Check that each End flag (RX n4 to RX n6) are all [1].
- (2) Setting SUB request flag (RY n3) from [0] to [1], check that SUB reception flag (RX n3) becomes (1) (=SUB page).
- (3) Set the write data for SUB page to the relative address (RWw m+0 to RWw m+F).
- (4) Setting SUB request flag (RY n3) from [1] to [0], check that SUB reception flag (RX n3) becomes (0) (=MAIN page).

<Setting of pattern number, segment number and MAIN page>

(5) Set to Remote Register (RWw m+0 to RWw m+F) the data to be written in MAIN page that are also included pattern number and segment number.

<Write in to controller>

(6) Set Write request flag (RY n4) from [0] to [1].

(7) Wait until End of writing flag (RX n4) becomes from [0] to [1].

(8) Check the pattern setting error flag (RX n7). The flag is 0 in success, and 1 in failure..

(9) Set Write request flag (RY n4) from [1] to [0].

Write in the required write in pattern number Write in the required write in segment number [0]: Program pattern start condition setting page

[Other than 0]: The page number of Segment setting page

If the Normal connection of slave 01 [RX (n+5)0] is 0, the write in is not executed. Don't designate no existing pattern number and segment number.

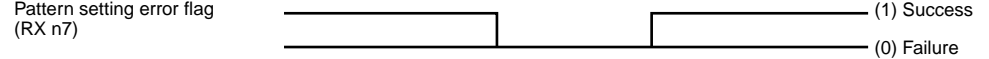

Write request flag, Read request flag (RY n4, RY n5)

End of writing flag, End of reading flag (RX n4, RX n5)

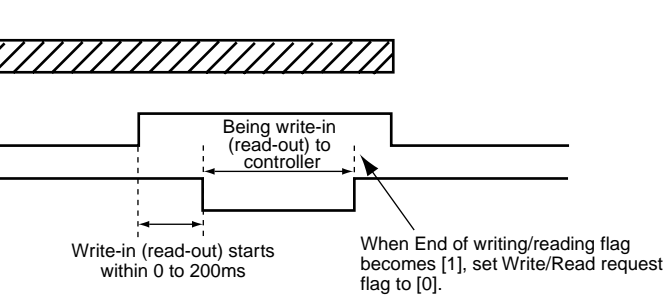

Write data to be written in to (RWw m+0 to RWw m+F)

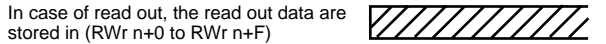

#### **3. Erase program pattern**

#### **[PROCEDURE]**

- (1) Check that each End flag (RX n4 to RX n6) are all [1].
- (2) Check that SUB request flag (RX n3) is [0] (=MAIN page).
- (3) Set to (RWw m+E) the pattern number to be erased.
- (4) Set Pattern erasure request flag (RY n6) from [0] to [1].
- (5) Wait until End of pattern erasure flag (RX n6) becomes from [0] to [1].
- (6) Check the pattern setting error flag (RX n7). The flag is 0 in success, and 1 in failure..
- (7) Set Pattern erasure request flag (RY n6) from [1] to [0].

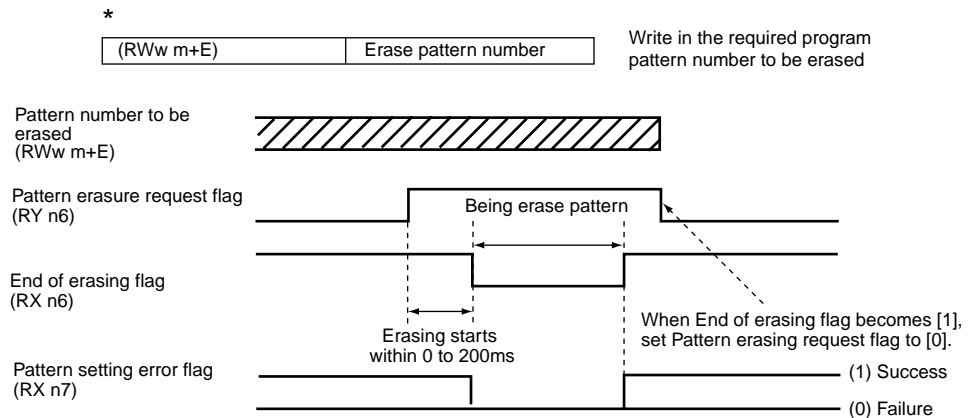

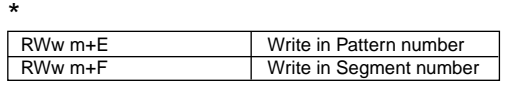

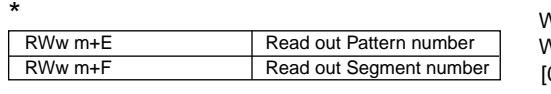

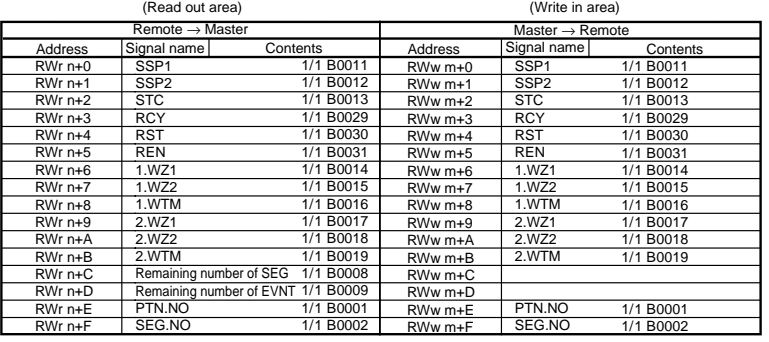

## ■ Setting of start condition: MAIN page<br>■ Setting of segment: MAIN page

### Remote Register

Remote Input/Output

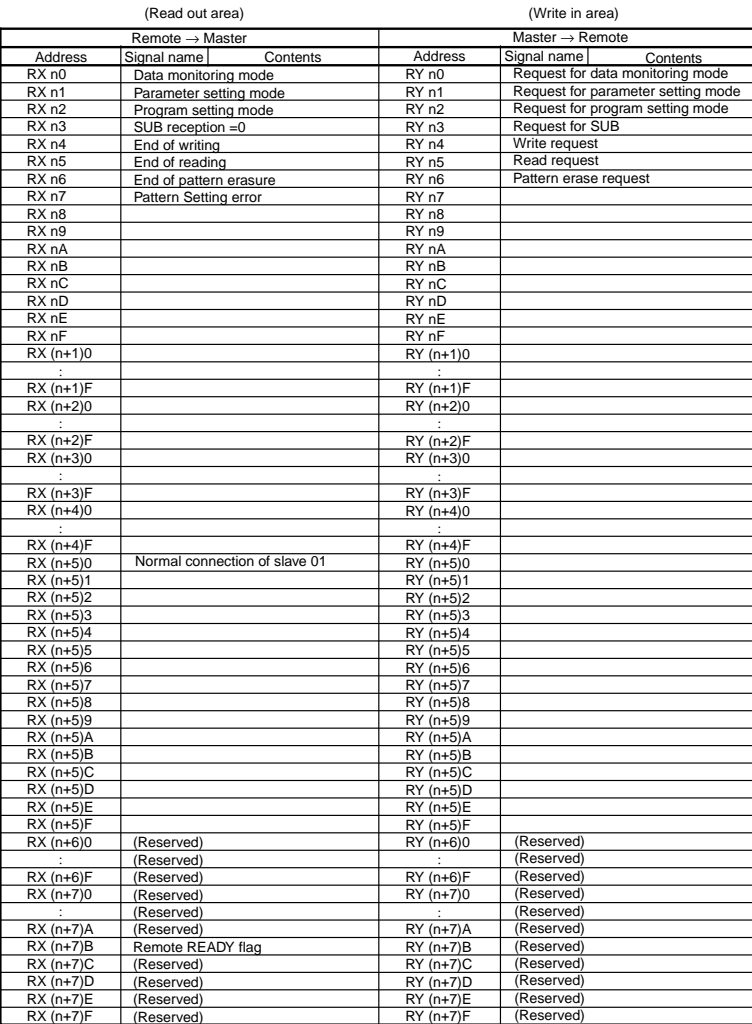

Remote Register

Remote Input/Output

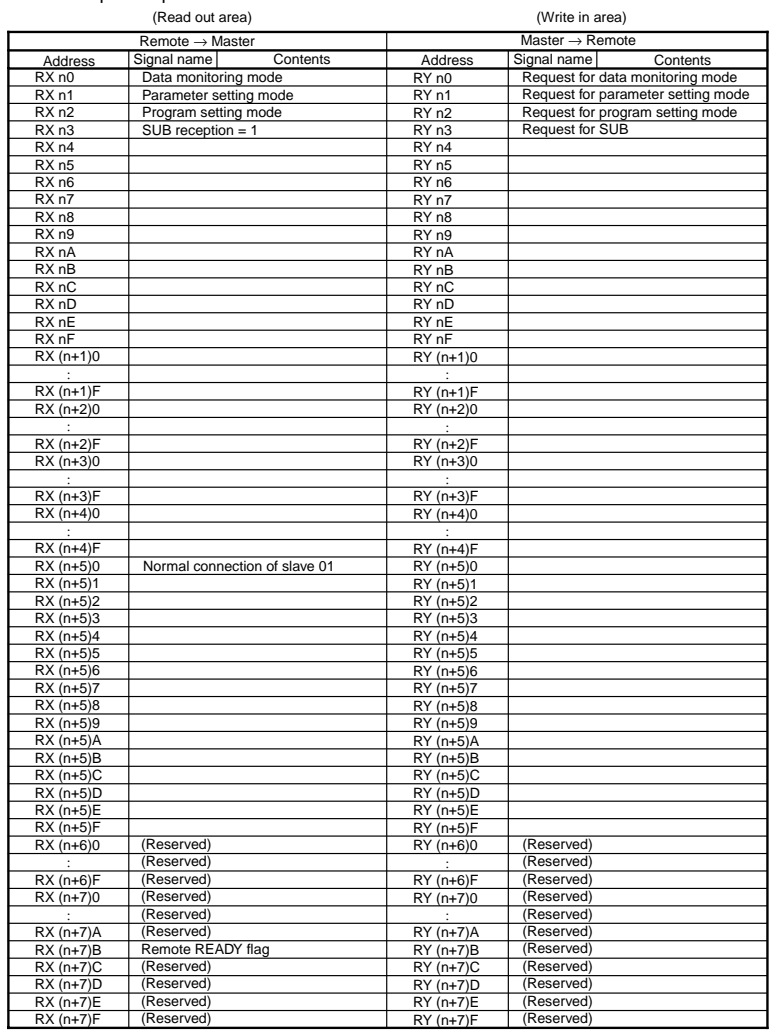

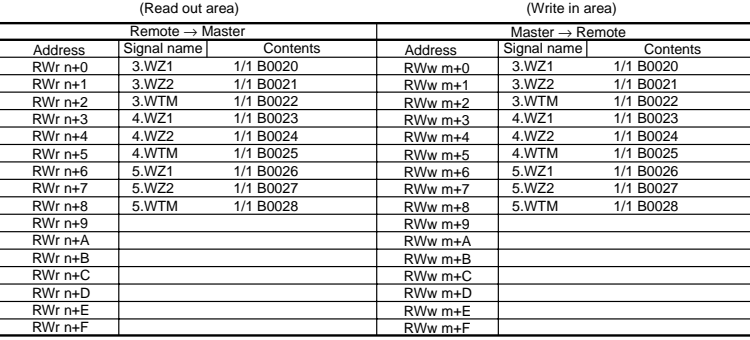

Remote Register

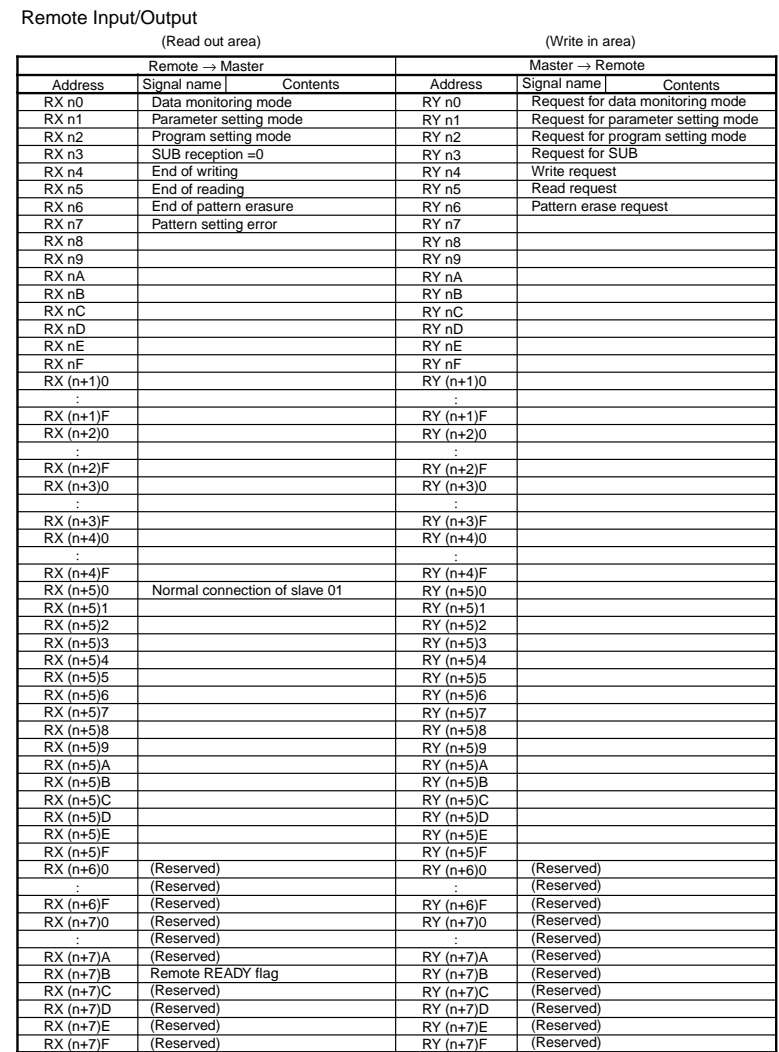

## ■ Setting of start condition: SUB page<br>■ Setting of segment: SUB page

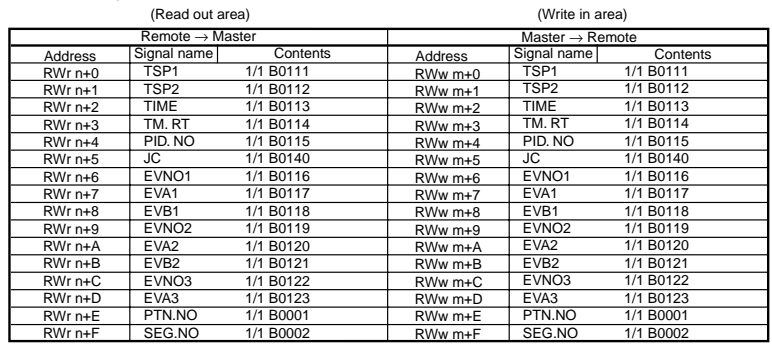

Remote Input/Output

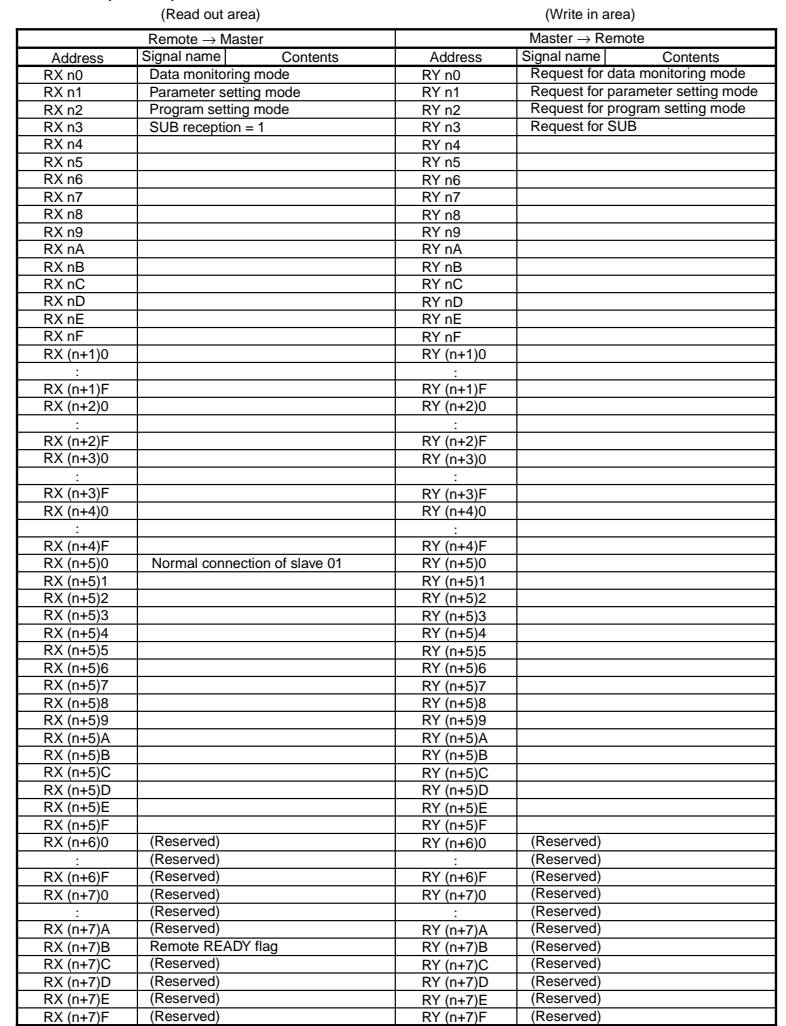

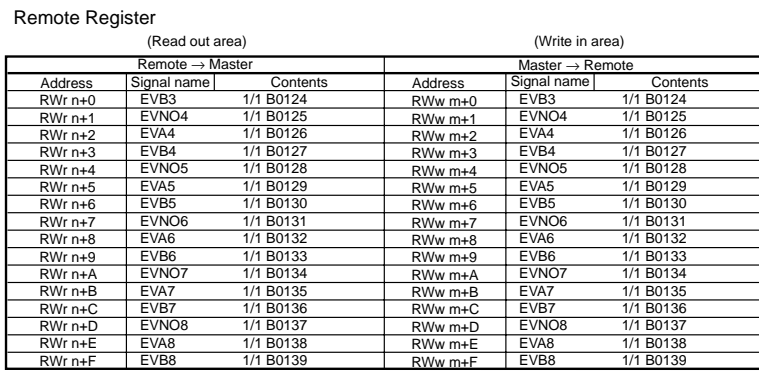